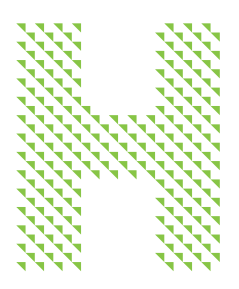

Welcome to Humana's Online Medicare Event, an Interactive Get-Together With Island Doctors

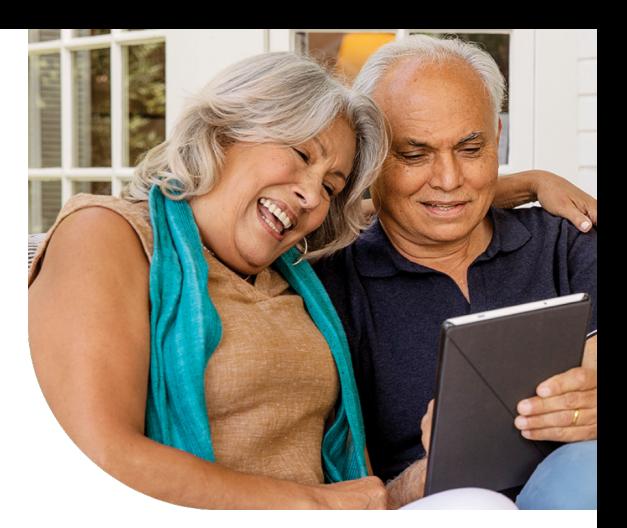

Humana and Island Doctors have teamed up to bring you an online Medicare educational event chock full of entertainment and fresh ideas about Medicare plans and providers. Be sure to sign up and share event details with your friends and family—everyone is welcome!

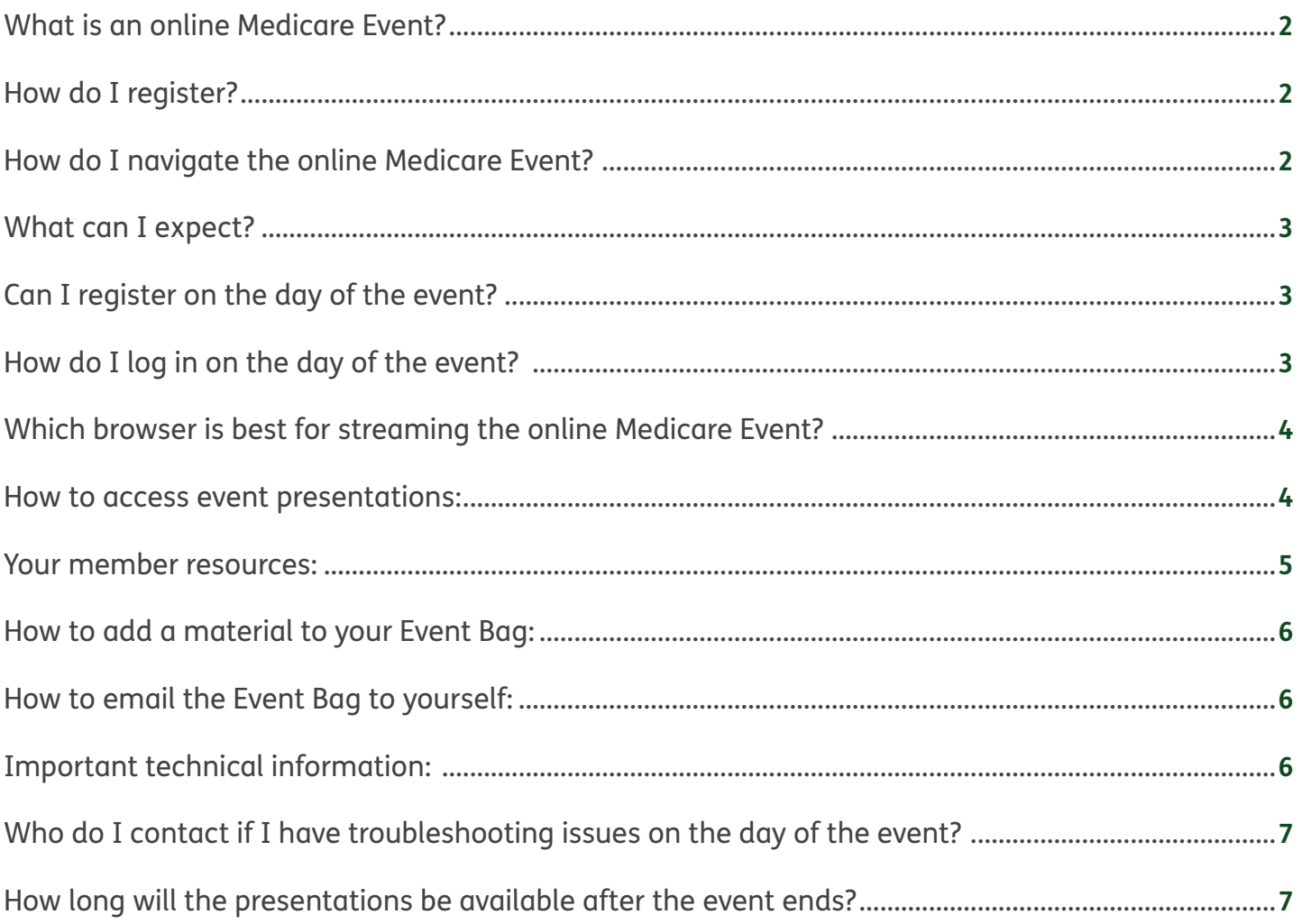

# Humana.

<span id="page-1-0"></span>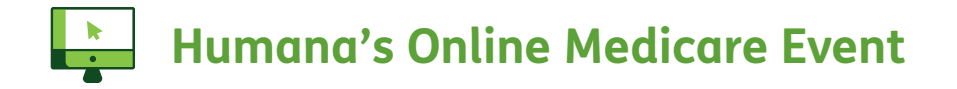

#### What is an online Medicare Event?

An online Medicare Event is a live-streamed get-together that attendees can join virtually using a computer, laptop, tablet or mobile device. Our Humana Medicare Event aims to re-create the same experience as an in-person visit. Our members will be able to navigate to different rooms to see presentations, network with fellow attendees and visit information booths.

# How do I register?

Visit the registration page at<medicaremadefun1.vfairs.com>

At the top of the page, click the button that reads "Register now." You will be directed to a registration form. Please complete all required registration fields on this form and click the button that reads "Register." You will receive a confirmation email with the event details including date, time and how to access the online Medicare Event.

> We're celebrating you! Join us for a fun online event where you can participate in activities, games and conversations.

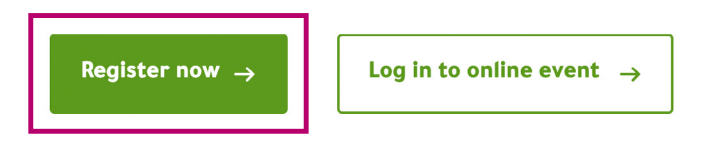

# How do I navigate the online Medicare Event?

When you first log in to the event website, you will be taken to the virtual lobby. To navigate to other virtual rooms throughout the event, you can either select directional signage from the lobby or use the blue navigation bar at the top of the event website.

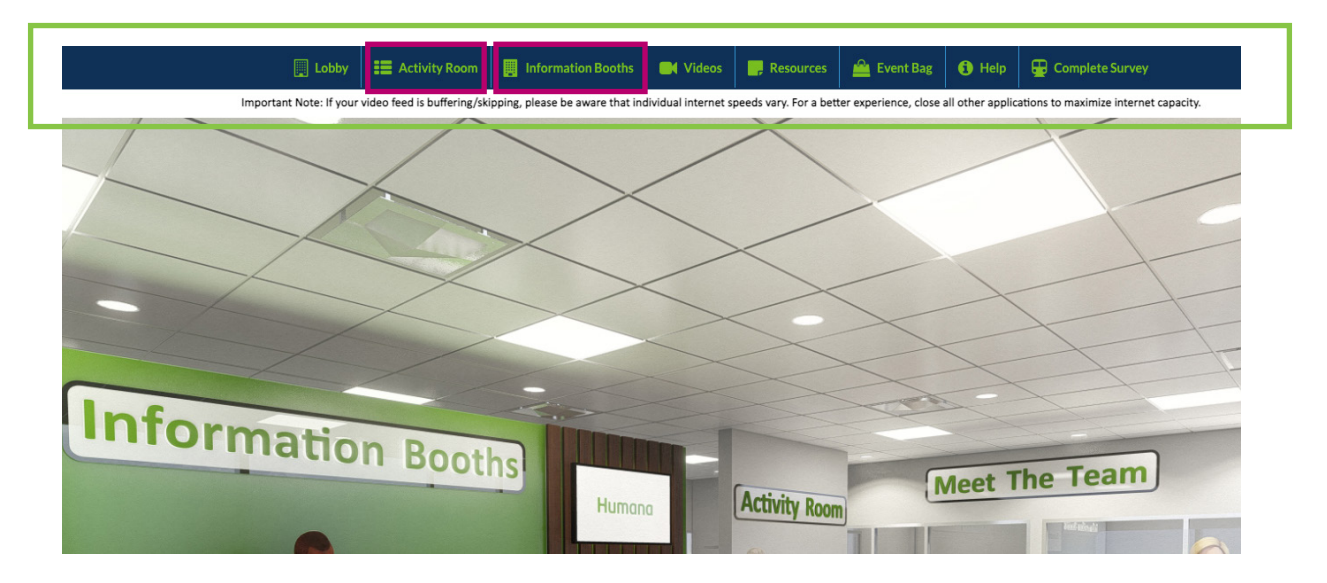

#### <span id="page-2-0"></span>What can I expect?

- A welcome message detailing the exciting activities in the event
- A presentation with Six Ways to Get More Value from Your Medicare Plan and Healthcare Provider
- A presentation for caregivers
- Interactive trivia
- A SilverSneakers® demonstration
- Clinic tours
- Live chat with Humana Neighborhood Center representatives, Humana Agents and Island Doctors
- Information booths to learn more about Humana services and programs

# **Day of Humana's Online Medicare Event**

# Can I register on the day of the event?

Click the "Register now" button at the top of the [registration page.](https://medicaremadefun1.vfairs.com/) On the page that displays, fill out the required fields with your information. Click the "Register" button and then proceed to log in following the instructions below.

> We're celebrating you! Join us for a fun online event where you can participate in activities, games and conversations.

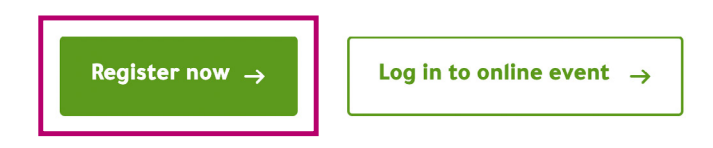

# How do I log in on the day of the event?

Visit the event URL,<medicaremadefun1.vfairs.com>, and select the "Log in to online event" button. In the popup that displays, enter the email address that you used to register for the event and click the "Login" button. You will be taken into the virtual lobby to start.

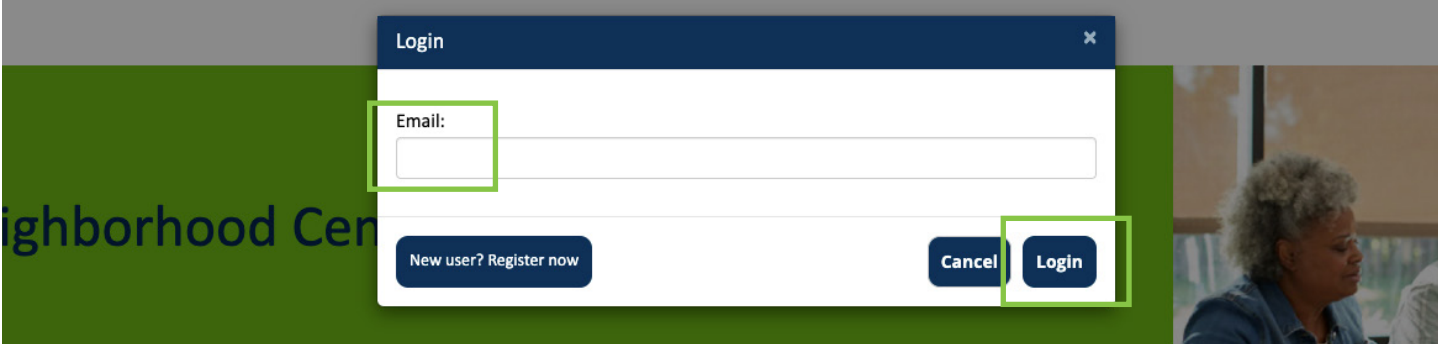

# <span id="page-3-0"></span>Which browser is best for streaming the online Medicare Event?

We recommend Chrome or Firefox.

- To download Chrome, visit [here.](https://support.google.com/chrome/answer/95346)
- To download Firefox, visi[t here.](https://www.mozilla.org/en-US/firefox/new/)

#### How to access event presentations:

All presentations are launched from the Activity Room. You can get to the Activity Room by selecting the sign in the lobby that reads "Activity Room" or by choosing the link in the navigation bar that reads "Activity Room."

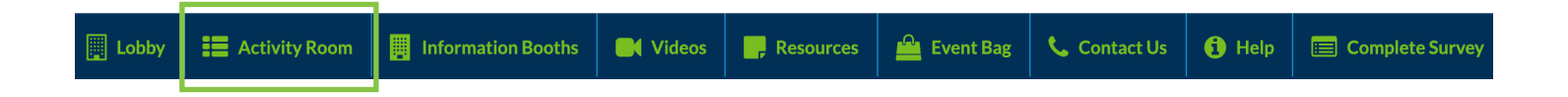

Once you're in the Activity Room, click the center screen that reads "Click Here for Presentations" to view the presentations. Once you are able to see the presentation lineup, you can click the "Play" button next to the presentation that you'd like to watch. When that presentation ends, click the "X" button in the presentation window and return back to the Activity Room to view the next presentation of your choice.

Click the screen "Click Here for Presentations" to view presentations.

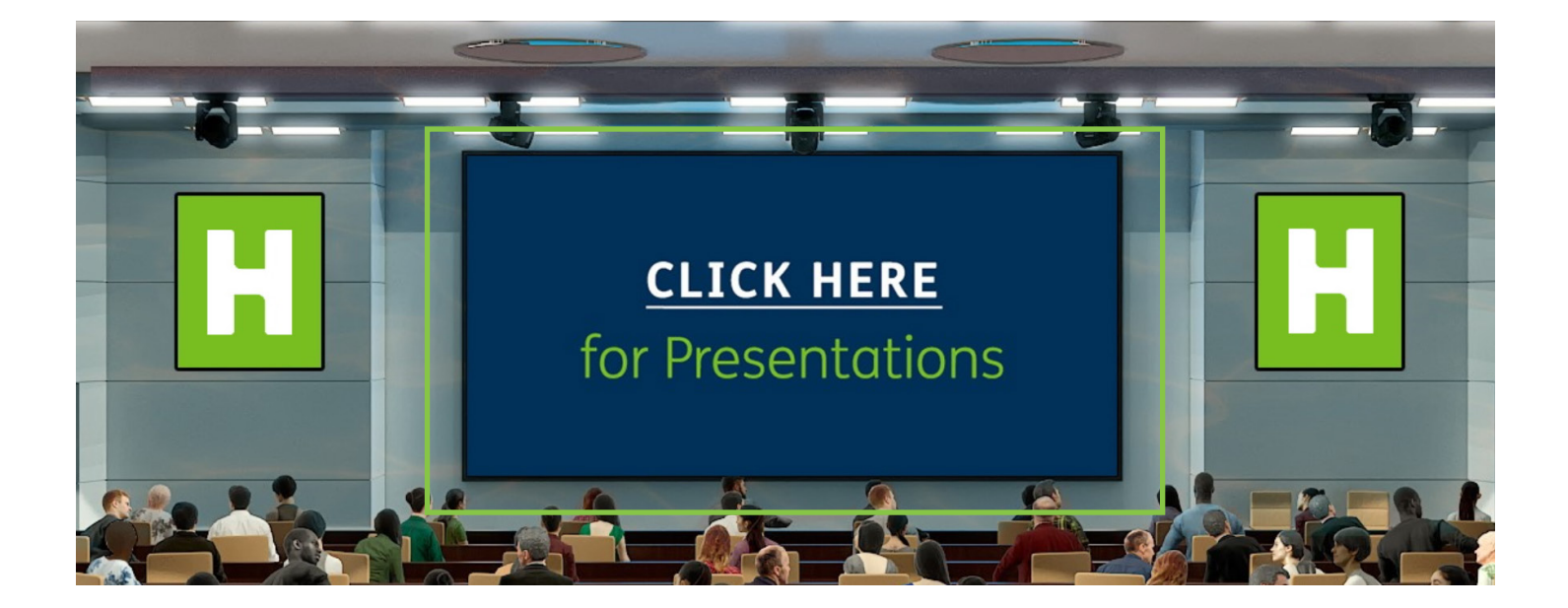

<span id="page-4-0"></span>Click the "Play" button next to the presentation you'd like to watch.

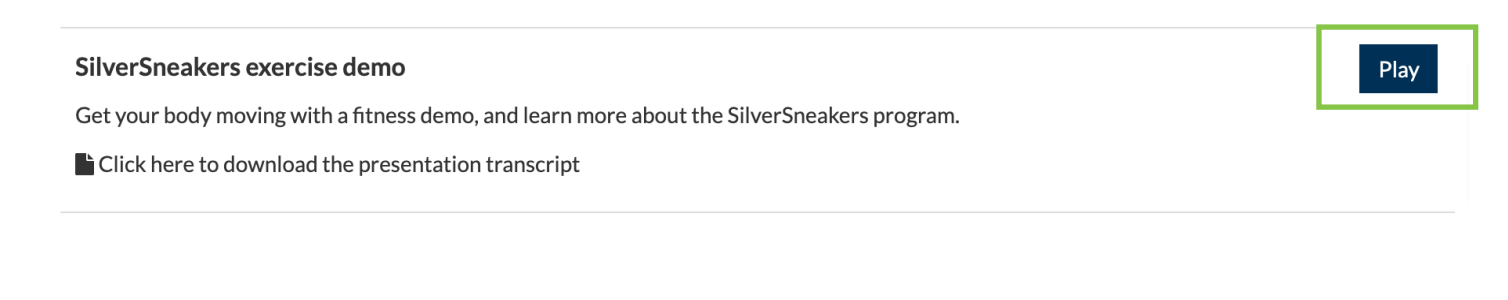

Click the "X" button in the presentation window and return back to the Activity Room to view the next presentation.

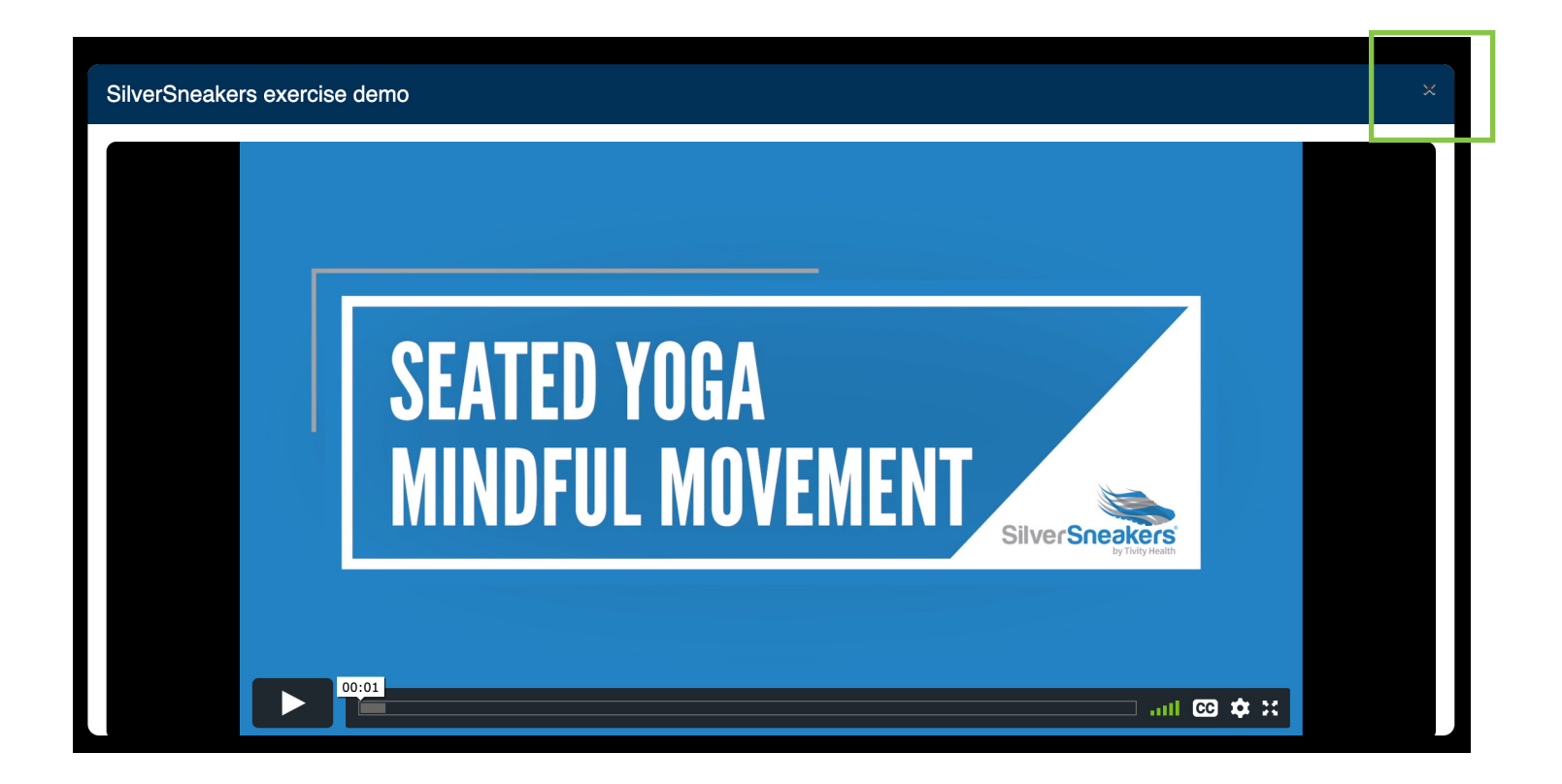

# Your member resources:

Throughout the online Medicare Event, save materials to your member resource "Event Bag" to take with you after the event! You'll find materials at the vendor booths in the Information Booths. Click the "+Event Bag" button next to the material you'd like to save. After you are done saving everything, look for the link called "Event Bag" in the blue navigation bar. When you click that, you'll be able to email yourself everything you saved. It will send you one email with a link to download all of your saved materials.

# <span id="page-5-0"></span>How to add a material to your Event Bag:

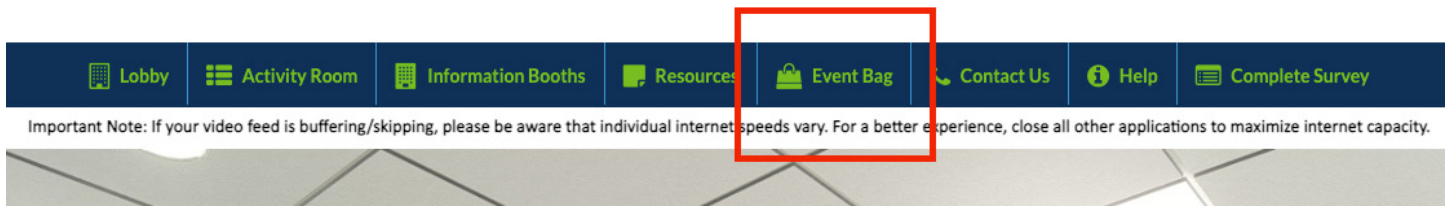

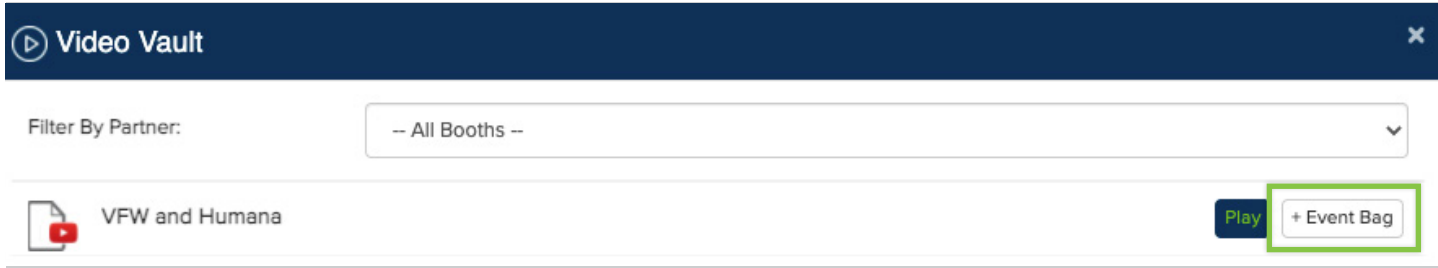

# How to email the Event Bag to yourself:

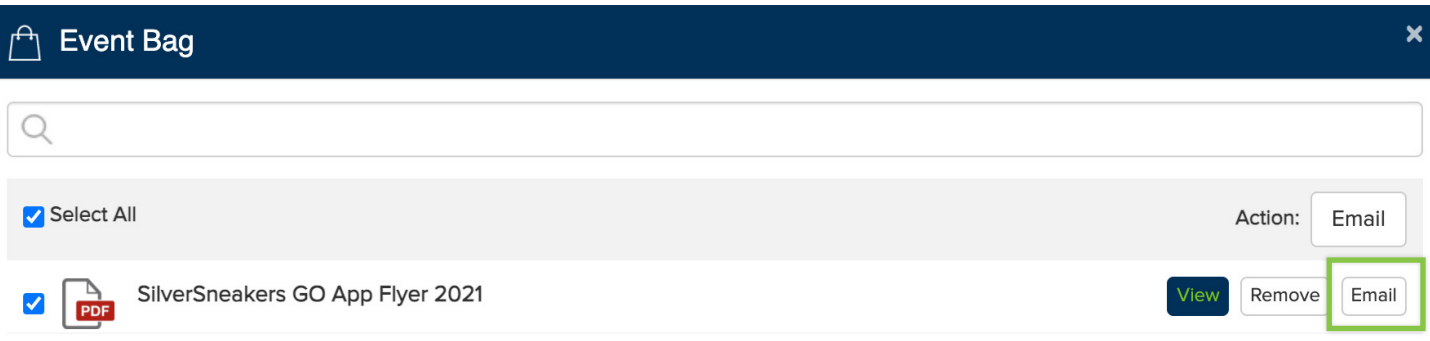

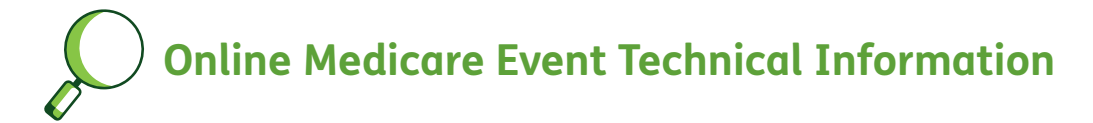

# Important technical information:

Be sure to check that the sound on your computer is turned on to hear the event audio.

If you are experiencing audio issues while wearing headphones, try unplugging them and then plugging them back in.

During the online Medicare Social, if you experience any issues, **try refreshing the page**.

If that doesn't work, please contact Tech Support. You can contact Tech Support by visiting the Help Center in the blue navigation bar.

# <span id="page-6-0"></span>Who do I contact if I have troubleshooting issues on the day of the event?

Send an email to [med1@getvfairs.io](mailto: med1@getvfairs.io) for any technical assistance.

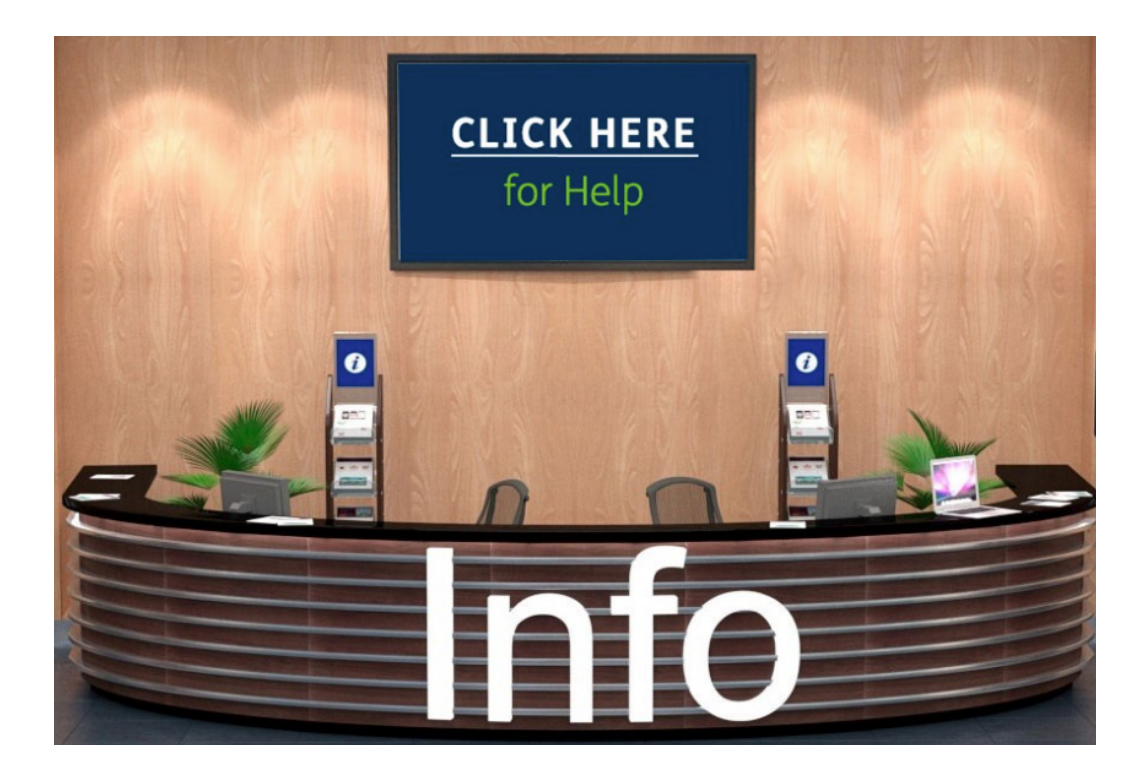

# How long will the presentations be available after the event ends?

The on-demand presentations will be available for one year following the live event. Simply use your email to log in to the event site to access the on-demand presentations at any time.

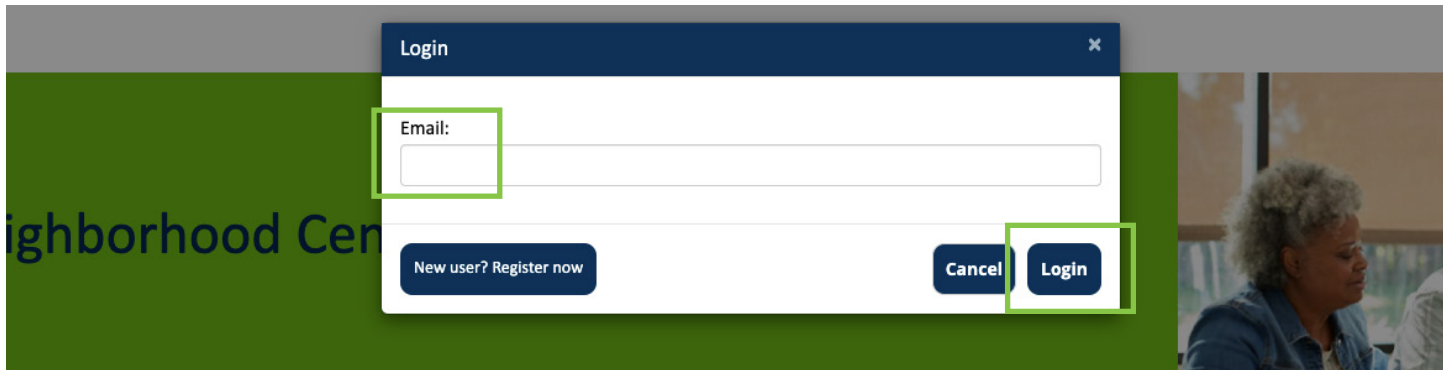

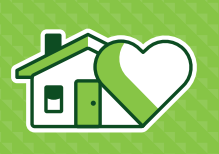

# **Access the Online Medicare Event on demand:**

**<medicaremadefun1.vfairs.com>**

Humana complies with all applicable federal civil rights laws and does not discriminate on the basis of race, color, national origin, ancestry, religion, sex, marital status, gender, gender identity, sexual orientation, age or disability. We also provide free language interpreter services. See our full accessibility rights information and language options. For accommodations of persons with special needs at meetings call **407-932-5340 (TTY: 711)**.

This material is provided for informational use only and should not be construed as medical advice or used in place of consulting a licensed medical professional. You should consult your doctor to determine what is right for you.

Some links on this page may take you to Humana non-Medicare product or service pages or to a different website.

"Humana" is the brand name for plans, products and services provided by one or more of the subsidiaries and affiliate companies of Humana Inc. ("Humana Entities"). Plans, products, and services are solely and only provided by one or more Humana Entities specified on the plan, product, or service contract, not Humana Inc. Not all plans, products, and services are available in each state.